# **ADO.NET**

### **كیفیة التعامل مع قواعد البیانات وذلك بأستخدام مكتبیات net.ado :**

**اولا تجھیز اداة الاتصال بقاعدة البیانات وھى عباره عن جملھ نصیھ تكتب على حسب نوع قاعدة البیانات المستخدمھ اذا كانت اكسیس او اوراكل او سیكول سیرفیر .**

**النوع الاول من جملة الاتصال بقاعدة البیانات وتكتب اذا كنت تعمل على سیرفیر محلى والمقصود بھ الجھاز الذى تعمل علیھ ولیس سیرفیر على الشبكھ الدولیھ** 

using System.Data.SqlClient;//working with sqlserver database using System.Data.OleDb;//working with oracle or access using System. Data. Odbc;//working with other databse engine

اولا استيراد فضباء الاسماء المناسب لنوع فاعدة البيانات التي تعمل عليها

sqlconnection تعريف كائن الاتصال بقاعدة البيانات من الفصيل المسئول عن الاتصال ومو// SqlConnection conn = new SqlConnection(); < اولا يتم كتابة نوع السيرفير الذي تعمل عليه اذا كان محليااكتب اسمه او ضع نقطه// تَأتيا تكتب أسم قاعدة النيانات صحيحه// true نوع التأمين اذا كان مفتوحا والاتصال عن طريق نظام التشغيل تضع كلمة// conn.ConnectionString = "server=.;database=Books;integrated security=true;"; النوع الثاني مثل السابق تماما مع اختلاف ان اذا كان السيرفير له تأمين لافراد معينين// قم بكتابة اسم المستخدم وكلمة المرور له// conn.ConnectionString = "server=.;database=Books;integrated security=false;username=ali;password=12121984";

 $conn. Open()$ اعطاء امر بفتح الاتصبال بفاعدة البيانات

التعامل مع قاعدة البیانات من خلال الاوامر وذلك باستخدام كائن الفصیل SqlCommand : ان انوع التعامل مع قاعدة البیانات كثیره جدا لكن كلھا تندرج تحت صیغة اعطاء امرا ما یمرر لقاعدة البیانات برمجیا عن طریق فصیل ھو المسئول عن تمریر الاوامر لقاعدة البیانات واسترجاع النتائج المطلوبھ والتعامل مع ھذا الفصیل لجعلھ ینفذ الاوامر بشكل صحیح یكون على عدة مراحل وھى كالتالى

ومن الممكن كتابى تعریفة الاتصال كبارامتر لدالة الاتصال على ان توضع فى شكل نصى

```
أولا يتم تعريف كائن لزر الامر//
SqlCommand cm = new SqlCommand();
يحب تعريفه بكائن الذي يقوم بالأتصال بقاعدة البياناتات//
cm.\nComrection = conn;النوع الأول من زر الأمر أن يكون نصيا أي أنك تقوم بكتابة حملة السبكول مباشرتا//
cm.CommandType = CommandType.Text;كتابة جملة السيكول واعطائها له لكي ينقذها وهذا غير مستحب//
cm. CommandText = "select * from Employees";
النوع الثاني وهو الأجراء المغزن فيجب اعطائه اسم الأجراء المغزن داحل قاعدة البيانات//
cm. CommandType = CommandType.StoredProceedure;اسم الأجراء المغزن داخل برنامج السيكول وهذا هو النوع الأفضل//
cm.CommandText = "getemployeedata";
النوع الثالث اعطائه اسم جدول مباشى من قاعدة البيانات ليقوم ببعض العمليات عليه//
cm. CommandType = CommandType. TableDirect;
اعطائه اسم الجدول//
cm.\,CommandText = "Employees";أعطاء أمر لكائن الأمر بتنقيذ حملة السيكول//
وهذا النوع معناه انه سيقوم بتنقيذ جمله على البيانات لا تقوم باسترجاع بيانات//
بل تقوم بحذف او ادخال او تعديل بيانات//
cm.ExecuteNonQuery();
```

```
cm.ExecuteNonQuery();
هذا النوع معناه تنقيذ القراءه بمعنى انه سيعود بكم من البيانات//
وبحب استقبالها باداه عرض للبيانات//
cm.ExecuteReader();
هذا النوع معناه أن العائد مو عباره عن رقم من أنواع الأرقام//
int x = Convert .ToInt32 (cm.ExecuteScalar());
هذا النوع معناه بيانات عائده لا ستقبالها في صفحة ويب//
cm.ExecuteXmlReader () ;
التعامل مع الامر باعطائه بارامترات معينه والتي تتعامل مع الاجراء المغزن//
اعطائه اسم البارامتر وتوع البيانات التى يقبلها وحجم هذه البيانات//
cm. Parameters. Add ("@employeenames", SqlDbType. VarChar, 50);
يعد الانتهاء من مهمة كائن الامر يجب تحرير الذاكره منه//
cm.Dispose();
تَلاث طرق لغلق عملية الاتصال تماما بقاعدة البيانات بعد الانتهاء من كل شيء//
conn.Close();
يقضل استخدامها عن السابقة//
conn.Dispose();
conn = null;لمعرفة الحاله التى توجد عليها اداة الاتصال//
هل هي مغلقة أم مقتوحة//
MessageBox.Show(conn.State.ToString());
```
#### مفھوم Pooling :

ومعناه تحدید عدد المتصلین بجھة اتصال واحده فى نفس الوقت وكیفیة عمل ذلك داخل البرمجھ

```
منا يتم تعريف اكثر من جهة اتصال وسيتم أعطائها نفس تعريفة الاتصال//
SqlConnection conn1 = new SqlConnection();
SqlConnection conn2 = new SqlConnection();
SqlConnection conn3 = new SqlConnection();
SqlConnection conn4 = new SqlConnection();
SqlConnection conn5 = new SqlConnection();
SqlConnection conn6 = new Sqlconnection();
      تعريف جملة اتصال واحده//
      pooling ويتم تعريف التعدد في الأتصال او//
      ويتم اعطاء اقصى عدد ممكن لجهات الأتصال على نفس تعريفة الأتصال//
string connstr = "server=.;database=Books;integrated security=true;pooling=true;max pool site=5";
      أعطاء نقس جملة الأتصال لجميع جهات الأتصال المختلقه//
conn.ConnectionString = connstr;
conn2.ConnectionString = connstr;
conn3.ConnectionString = connstr;
conn4.ConnectionString = connstr;
conn5.ConnectionString = connstr;
conn6.ConnectionString = connstr;
    بعد ذلك قم بقتع جميع جهات الأتصال مره واحده كل واحده في زر امر مختلق//
     وتقوم باختبار حالتها//
      لاحظ انك لا تستطيع فتح اتصال اكبر من العدد الذي قمت بتحديده في تعريفة الاتصال//
conn1.Open()بعد ذلك قم بقتح جميع جهات الاتصال مره واحده كل واحده في زر امر مختلف//
           وتقوم باختيار حالتها//
            لاحظ أنك لا تستطيع فتح أتصال أكبر من العدد الذي قمت بتحديده في تعريفة الاتصال//
      conn1.open();
      MessageBox.Show(connl.State.ToString());
      conn2. Open ();
      MessageBox.Show(conn2.State.ToString());
      conn3. Open();
      MessageBox.Show(conn3.State.ToString());
      conn4.Open();
      MessageBox.Show(conn4.State.ToString());
      conn5. Open();
      MessageBox.Show(conn5.State.ToString());
      conn6. Open();
      MessageBox.Show(conn6.State.ToString());
        \mathbf{I}ł
```
 $\mathbf{I}$ 

قراءة البیانات والتعامل مع Reader Data داخل برمجة قواعد البیانات :

```
ویتعامل كائن Reader Data مع قاعدة البیانات بھدف قراءة المحتویات او استرجاع البیانات المطلوبھ ولا 
                       تقوم بانشاء كائن جدید منھ عند التعامل ھو فقط یحتاج الى تعریف متغیر وینفذ بواسطة كائن 
                                                                           sqlcommand ولنرى المثال التالى : 
private void button1 Click(object sender, EventArgs e)
    اولا يتم تعريف جملة الاتصال وكتابة اسم السيرفير المحلى//
{SqlConnection cn = new SqlConnection("server=SOFYANY-PC\\SQLEXPRESS;database=Books;integrated security=true");
    تعريف كائن تنفيذ الاوامر//
SqlCommand cm = new SqlCommand();
    تعريف قارىء البيانات ولا يحتاج الا لتعريف متغير فقط مته//
SqlDataReader dr;
    تعريف كائن جدول البيانات والذى يقوم بتغزين البياناتا//
    التي تأتي من جملة الاستعلام داخلة//
DataTable dt = new DataFrame();
try
فتح الاتصال// }
    cn.Open();
    cm. Connection = cn;
    cm.CommandText = "select * from Authors";// حملة الاستعلام
    تنفيذ الأمر عن طريق كائن الأوامر ثم أعطاء التتيجة لمتغير قاري البيانات //(/dr = cm.ExecuteReader
    تَم تحميل البيانات من القارىء الى كائن الجدول//;(dt.Load(dr
    ثم اعطاء ما تم تخزينه الى مصدر بيانات شبكة البيانات dataGridView1.DataSource = dt;//
} catch (Exception ex) {MessageBox. Show (ex. Message) ; }
finally(cn.Close();cn.Dispose();}}
```

```
النقطھ الثانیھ عندما نرید قراءة بیانات عمود واحد او حقل واحد من البیانات فاننا نستخدم اداتى 
                                                                       List Box – Combo Box
ولو استخدمنا المثال السابق فى قراءة حقل واحد من جدول Authors وبنفس الكود مع اختلاف وسیلة عرض 
                                                      البیانات فانھ غالبا ما یتم استخدام الحلقات فى ذلك
```

```
تعريف قاريء البيانات ولا يحتاج الا لتعريف متغير فقط منه//
SqlDataReader dr;
try
فتح الاتصال// }
    cn.Open();
    cm. Connection = cn;
    cm.CommandText = "select firstname from Authors";// حملة الاستعلام
    تنفيذ الامر عن طريق كائن الاوامر ثم اعطاء النتيجه لمتغير قارى البيانات//; () dr = cm.ExecuteReader
    تُم الدخول في حلقه لقراءة الحقل سجل تلو الأخر حتَّى النهاية//
    while (dr. Read())
    \left\{ \right.اضافة ما يتم قرائته من سجلات الى عناصر القائمه//
        ويتم وضع القهرس من الصقر تصاعديا//
        او من الممكن ان تكتب اسم الحقل المراد قرائته//
        listBox1.Items.Add(dr["firstname"].ToString());
    \mathbf{I}} catch (Exception ex) {MessageBox. Show (ex. Message) ; }
finally(cn.Close();cn.Dispose();}}
     النقطھ الثالثھ وھى عملیة ادخال بیانات الى الجدول والتى تكون مختلفھ فقط فى جملة SQL بالاضافھ
```

```
اعطاء الامر بعدم استرجاع البیانات وانما ادخالھا فقط وھو ExcuteNonQuery ولنرى مثال
```

```
1/فتح الاتصال
    cn.Open();
    cm. Connection = cn;
    التأكد اولا من ان صناديق الادخال ليست فارغه//
    if (FIRSTNAMETXT. Text != "" && LASYNAMETXT. Text != "")
        كتابة جملة الادخال وتكون على هذه الطريقه//
    { cm. CommandText = "INSERT INTO Authors (firstname, lastname) VALUES ('" + FIRSTNAMETXT. Text + "', '"
            + LASYNAMETXT. Text + "')";
        تنفيذ الأمر بهدف ادحال بيانات فقط دون استرجاع شيء//
        cm.ExecuteNonQuery(); }
    تنبيه للقستخدم بنجاح عقلية الادخال
    statuslb.Text = "Insert command Successful" + cm.CommandText.ToString();
\mathbf{I}اظهار الاخطاء ان وحدة//
catch (sqlException ex) { MessageBox.Show(ex.Message); Console.WriteLine(ex.InnerException.ToString()); }
finally { cn.Close(); cn.Dispose(); cm.Dispose(); }
\mathbf{I}
```
try

استخدام امر التحدیث او Update والامر یكون مختلف فقط عن السابق فى جملة SQL وبنفس تنسیق الاوامر السابق لكن یجب التحدیث على اساس قیمھ لا تتكرر فى جمیع سجلات الجدول فمثلا نختار التحدیث على اساس حقل المفتاح الاساسى وھذا ھو الاضمن ولنرى المثال

```
try
فتح الاتصال// }
    cn.Open();
    cm. Connection = cn;
    التأكد اولا من ان صندوق الذي يكون على اساسه التحديث ليس فارغا//
    if (authoridtxt .Text != "" && FIRSTNAMETXT.Text != "" && LASYNAMETXT .Text != "")
        كتابة جملة الادخال وتكون على هذه الطريقة//
    \{ cm.CommandText = "UPDATE Authors SET " +"firstname = !" + FIRSTNAMETXT. Text +
          "', lastname = 1" + LASYNAMETXT. Text +
          "' WHERE authorid = 1" + authoridtxt. Text + "'";
        تنقيذ الأمر بهدف ادخال بيانات فقط دون استرحاع شيء//
        cm.ExecuteNonQuery(); }
    أفراغ الحقول بعد التاكد من نجاح عملية الادخال//
    authoridtxt.Fext = "";FIRSTNAMETXT. Text = "\prime\prime;
    LASYNAMETXT. Text = "";
    تنبيه للمستخدم بنجاح عملية الادخال//
    statuslb.Text = "Update command Successful" + cm.CommandText.ToString(); }
    اظهار الاخطاء ان وحدت//
catch (sqlException ex) { MessageBox.Show(ex.Message); Console.WriteLine(ex.InnerException.ToString()); }
finally { cn.Close(); cn.Dispose(); cm.Dispose(); }
\mathbf{I}
```
استخدام امر الحذف Delete داخل قاعدة البیانات والاختلاف ایضا عن امر التحدیث ھو فى جملة SQL ویجب ان یكون الحذف بمعلومیة حقل لا یتكرر على مستوى الجدول ولیكن المفتاح الاساسى المثال :

```
try
فتح الاتصال// }
   cn.open()cm. Connection = cn;
    التأكد اولا من ان صندوق الذي يكون على اساسه الحذف ليس فارغا//
    if (authoridtxt . Text != "")
        كتابة جملة الحذف وتكون على هذه الطريقه//
    { cm. CommandText = "DELETE FROM Authors WHERE authorid = '" + authoridtxt .Text + "'";
        تنفيذ الأمر بهدف حذف بيانات فقط دون استرجاع شيء//
        cm. ExecuteNonQuery(); }
    تنبيه للمستخدم بنجاح عملية الحذف//
    statuslb.Text = "Delete command Successful" + cm.CommandText.ToString(); }
    اظهار الاحطاء ان وجدت//
catch (sqlException ex) { MessaqeBox.Show(ex.Messaqe); Console.WriteLine(ex.InnerException.ToString()); }
finally { cn.Close(); cn.Dispose(); cm.Dispose(); }
\mathbf{1}
```
<u>in an and againments</u>

 $\mathbf{I}$  $\mathbf{I}$ 

نصل الان الى موضوع ھام وھو Transaction ویستخدم فى حالة تنفیذ عدد من العملیات المتتابعھ بفرض انھ یجب تنفیذھا جمیعا واذا فشلت احداھما لا تنفذ التى تلیھا وھكذا وعادة ما تكون تلك العملیات مرتبطھ مع بعضھا بحیث تقوم بتنفیذ وظیفھ واحده لكن على مراحل كالاستعلام عن سجل داخل جدول باحد حقولھ استعدادا لحذفھ من الجدول او تحدیثھ مثلا ولنرى مثال :

```
public partial class Form1 : Form
{ SqlConnection cn = new SqlConnection("server=SOFYANY-PC\\SQLEXPRESS;database=Books;integrated security=true"
 SqlCommand cm1 = new SqlCommand();
 SqlCommand cm2 = new SqlCommand();
 SqlDataReader dr;
   public Form1()
    \mathbf{f}InitializeComponent();
    <sup>1</sup>
   private void button1 Click(object sender, EventArgs e)
    \{try\} cn. Open ();
       transaction التعريف بعملية//
         SqlTransaction sqltr = null;cm1. Connection = cn; cm2. Connection = cn;
       اعطاء الامر بيداية العمليه//
            sqrt(); sqltr = cn.BeginTransaction();
       تعريف كائن الامر على متغير العمليه//
            cm1.Transaction = sqltr;cm2.Transaction = sqltr;
            cm1. CommandText = "SELECT * FROM Authors WHERE authorid = '" + authoridtxt. Text + "'";
            dr = cm1. ExecuteReader();
    dr = cm1. ExecuteReader () ;
اختيار مل يوحد بيانات يقوم القاريء بقرائتها//
    if (dr.Fead() != false)غلق القادى و // }
    dr.Close();
    ثم تنقيذ العمليه الثانيه//
    cm2. CommandText = "DELETE FROM Authors WHERE authorid = 1" + authoridtxt. Text + "'";
    cm2.ExecuteNonQuery();
    statuslb.Text = "Full Operation Succesful" + cml.CommandText.ToString() + cm2.CommandText.ToString();
    authoridtxt.Fext = "";}
    else
    أما أذا لم يوحد سحل برقم المؤلف فيتم الغاء العمليه الثانية// }
        sqltr.Rollback();} }
catch (SqlException ex)
{Console.WriteLine(ex.InnerException.ToString());
MessageBox.Show(ex.Message); }
finally
{ dr.Dispose(); cml.Dispose(); cm2.Dispose(); } } } }
```
مفھوم Mode Disconnected وما الفرق بینھ وبین Mode Connected : كل ماسبق برمجتھ كان فى اطار الاتصال المباشر مع قاعدة البیانات اى ان جمیع العملیات السابقھ تنفذ مع استمرار الاتصال بقاعدة البیانات ویسمى Mode Connected لكن الوضع الثانى ھو كیفیة استدعاء البیانات فى وضع عدم الاتصال او Mode Disconnected استخدام الوضع الاول فى حالة العمل على جھاز محلى بقاعدة بیانات واحده تتاح لمستخدم واحد فیفضل ھنا الاتصال المستمر بقاعدة البیانات لكن الوضع الثانى یفضل فى حالة وجود شبكة بیانات تتاح لاكثر من مستخدم لادخال البیانات والخلاصھ انك تقوم بكتابة او تعدیل او حذف ما تریده بیحث یسجل كل ھذا فى جدول وھمى ثم بعد ان تتأكد من كل تلك التعدیلات تقوم بفتح قاعدة البیانات لتطبق فیھا كل ما تم تغییره فالنوع الثانى یتعامل مع عنصریین اساسین ھما Adapter Data و Dataset والاخیر ھو عباره عن جدول وھمى الذى یتم التعامل معھ بعیدا عن قاعدة البیانات او یمثل صوره كاملھ منھا وظیفة Adapter Data ان یقوم بدور الوسیط بین قاعدة البیانات وDataset فى تبادل المعلومات ولنرى المثال التالى : private void button1 Click(object sender, EventArgs e) dataset تعريف متغير جديد من// 1 DataSet ds = new DataSet () ; تعريف متغير من كائن جدول البيانات واعطاؤه اسم الجدول المطلوب// DataTable Authors = new DataTable("Authors"); تعريف متغير من حقل البيانات واعطاؤه اسم الحقل ثم نوع بياناته// DataColumn coll = new DataColumn ("authorid", typeof(int)); هذا بالنسبه لحقل المفتاح الاساسى انه يزيد بشكل تلقائى//  $coll. Autolncrement = true;$ مقدار الزياده 1 والبدايه من 1//  $coll.AutoIncrementseed = 1; col1.AutoIncrementstep = 1;$ تعريف باقى الحقول// DataColumn col2 = new DataColumn ("firstname", typeof(string)); DataColumn col3 = new DataColumn ("lastname", typeof(string)); اضافة ما تم تعريفه من حقول الى كائن جدول البيانات// Authors. Columns . Add (col1); Authors. Columns . Add (col2); Authors. Columns . Add (col3);

dataset ثم اعطاء كائن جدول البيانات لكائن// (local variable) DataTable Authors ds. Tables . Add (Authors ); dataset التعيرف بمصدر بيانات شبكة البيانات على انه//  $dataGridView1.Datasource = ds$ ;

التعريف بان الجدول الذى تحمله شبكة البيانات يعطى بالفهرس 0// بمعنى انه الجدول الاول//

dataGridView1 .DataMember = ds.Tables [0].TableName ; } }}

وعندما ترى تنفیذ البرنامج فیصبح بھذا الشكل :

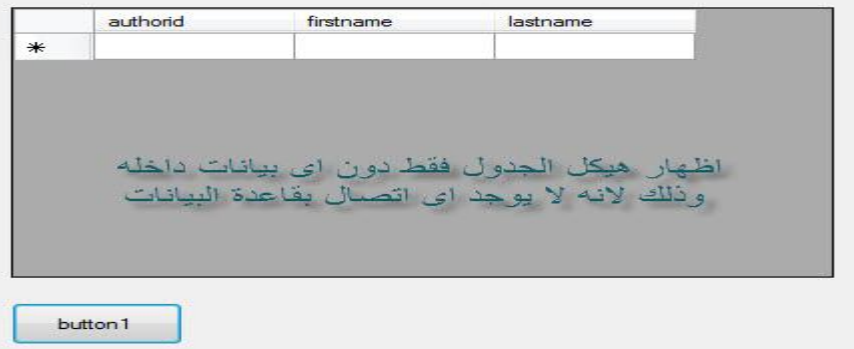

ھذه ھى النتیجھ بعد الاتصال بقاعدة البیانات

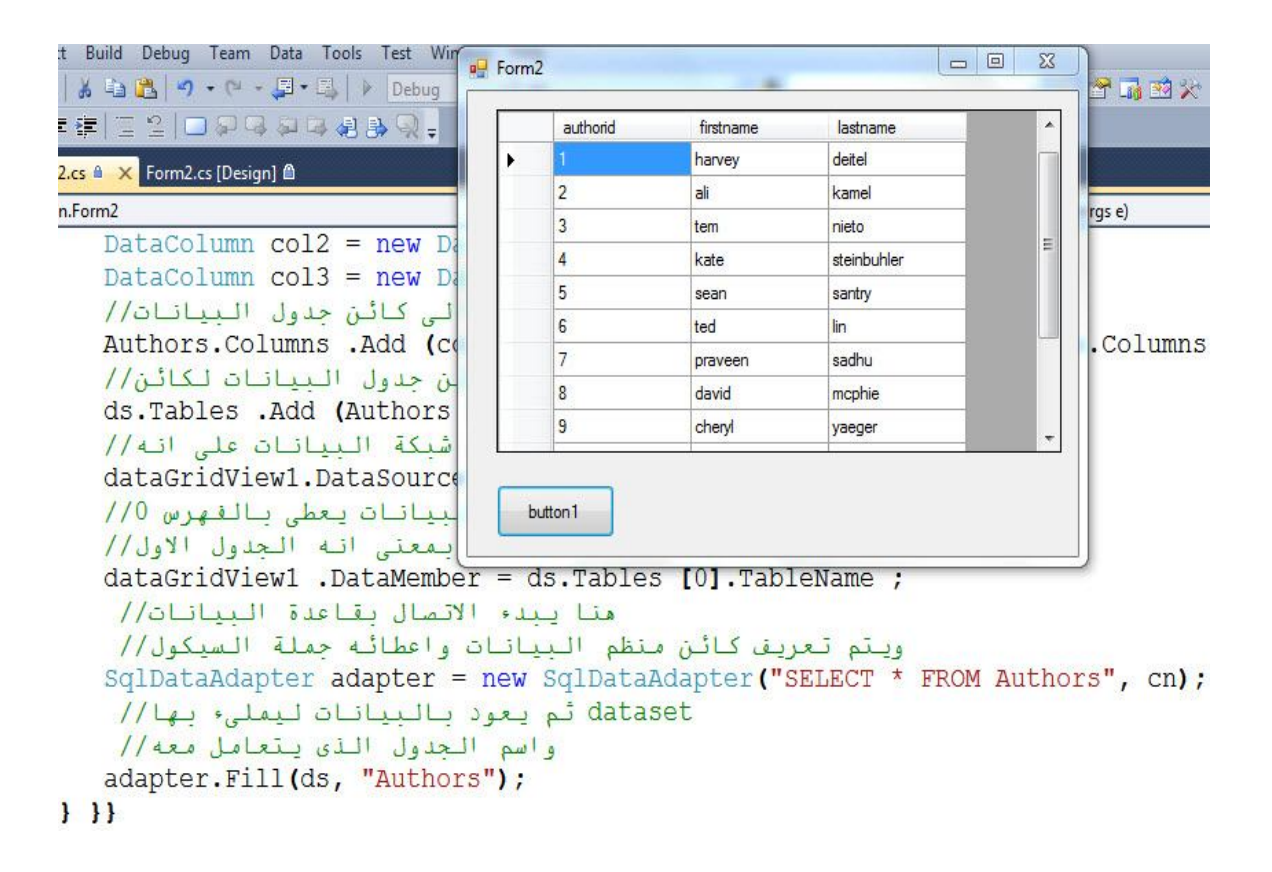

ان استخدام اسلوب Disconnected یمثل عبىء كبیر فى كتابة الكود لكن یجب العمل بھ اذا كان قاعدة البیانات على شبكھ تتعامل مع اكثر من مستخدم فى نفس الوقت

استخدام LINQ فى الاستعلامات داخل قاعدة البیانات :

لغة مبتكره فى الدوت نت الاصداره 3 وھى البدیل عن لغة الاستعلامات SQL باختلافات بسیطھ فى طریقة كتابة الكود لكن تقدم تسھیلات كبیره من ناحیة الاتصال والاستعلام عن البیانات خطوات الاستخدام لھذه التقنیھ :

1 – ابدء مشروعك الجدید وقم بوضع ما ترید من ادوات التعامل مع قواعد البیانات ولیكن DataGride 2 – تذھب الى نافذة المشروع وتقوم باضافة عنصر جدید وھو

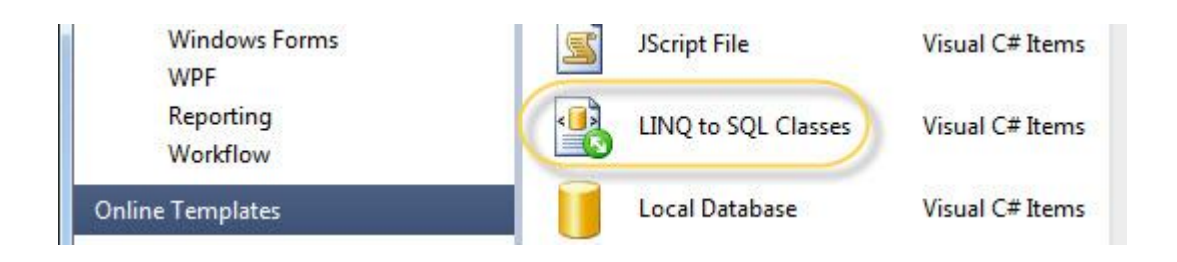

## 2 – تقوم بفتح نافذة Server وتختار منھا الجدول المطلوب وتضعھ على صفحة linq

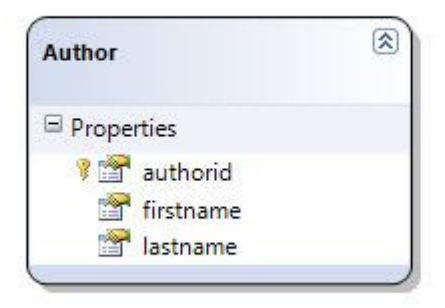

فیقوم ملف Design لتلك الاداه بتكوید كل ما یلزم لاستخدام الاداه داخل قاعدة البیانات وداخل الجدول الذى تم تحدیده

- استخدام Expression Query بدیلا عن اوامر SQL وتستخدم ما یسمى بالمتغیرات مجھولة النوع اى لاتعرف ماھو نوع البیانات الذى یجب ان یستخدم وتعرف بأسم type Anonymous ولنرى مثال : Select by Linq  $-1$ 

```
private void button1 Click(object sender, EventArgs e)
\overline{1}ling أولا يحب أحَدَ كَائِنَ مِنَ الْمَلْقِ الْحَاصِ//
    والذي تم تم انشاؤه ووضع الجدول فيه//
    context ولاحظ انه دائماً يضاف الى اسمه//
   DataClasses1DataContext db = new DataClasses1DataContext();
   الخطوه الثانيه وهي كتابة عبارة الاستعلام//
   query expression والتى تكون عباره عن//
   والتي تبدء بتعريف متغير مجهول لا يعرف نوع بيانته//
   وجِملة الاستعلام مي التي ستحدد بياناته//
   الجمله الاتيه معناها استدعى كافة الحقول//
    لاحظ هنا مدى السهوله حيث انك تختار الجداول كما انك تستطيع احتيار الحقول ايضا //
   var T = from P in db.Authorsselect P;
    ويكل بساطه تم اعطاء قيمة المتغير كمصدر بيانات لسبكة البيانات//
   dataGridView1.Datasource = T;
```
×

ماذا لو اردنا اظھار حقول بعینھا دون الاخرى ماذا یكون شكل جملة الاستعلام

اما اذا اردت وضع شرط للاستعلام فیكون كالتالى :

 $var T = from P in db. Authors$ بهذه الطريقة يتم انتقاء الحقول التي تريدها// select new { P.firstname, P.lastname }; وبكل بساطه تم اعطاء قيمة المتغير كمصدر بيانات لسبكة البياناتان//  $dataGridView1.DataSource = T;$ 

 $var T = from P in db.Authors$ وضع شرط للاستعلام / / where  $P$ -authorid == 3 بهذه الطريقة يتم انتقاء الحقول التى تريدها// select new { P.firstname, P.lastname }; وبكل بساطه تم اعطاء قيمة المتغير كمصدر بيانات لسبكة البياناتا//  $dataGridView1.DataSource = T;$ 

استخدام جمل الترتیب :

```
var T = from P in db. Authorsلاحظ استخدام الترتيب
المستخدمه داخل السيكول
                 Orderby P.authorid ascending<br>|inq | الطريقة يتم يتقال التي تريد الطريقة يتم التي تراكل التي تراكل التي تواصير<br>|select new { P.firstname, P.lastname };<br>|الجيانات لسيكة البيانات للتي المتغير كمصدر بيانات لسيكة البيانات //عل
   linq معرفه داخل
```
### Insert By Ling  $-2$

Object Initialization Expression

لابد عند التعامل مع قواعد البیانات ان تقوم بعمل Class لكل جدول من قاعدة البیانات

من الملاحظ انھ عند استخدام LinqClass فقد بنء بنفسھ Class تابع لقاعدة البیانات ووضع فیھ كافة الحقول

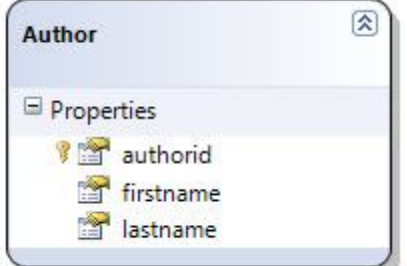

```
[qlobal::System.Data.Linq.Mapping.TableAttribute(Name="dbo.Authors")]
public partial class Author : INotifyPropertyChanging, INotifyPropertyChanged
\epsilonprivate static PropertyChangingEventArgs emptyChangingEventArgs = new Prop
    private int _authorid;
    private string _firstname;
    private string lastname;
```
فمن السھل جدا استدعاء تلك الخصائص والتى تمثل كافة حقول الجدول

```
public class Authors
     int authorid;
     public int Authorid
     \epsilonget { return authorid;
          set \{ authorid = value; \}\mathbf{F}string firstname;
     public string Firstname
          get { return firstname; }<br>set { firstname = value; }
     в
     string lastname;
     public string Lastname
     \epsilonget { return lastname;
           set { 1 astname = value; }
    \overline{\mathbf{r}}
```

```
private void button2 Click(object sender, EventArgs e)
      \mathbf{f}Author au = new Author \{a\}ł
                                           authorid
                                                       int Author.authorid
                                           firstname
                                            lastname
     private void button2 Click(object sender, EventArgs e)
     \mathbf{f}هذه الجمله هي ما يعرف بي//
         //object inialization
         constructor وهي أن تقوم باعطاء القيم للحقول في دالة//
         Author au = new Author {firstname = "sami", lastname = "ahmed"};
         ling ثم تقوم بانشاء كائن من ملق//
         DataClasses1DataContext db = new DataClasses1DataContext();
         تقوم باستدعاء الجدول ومنه دالة ادخال البيانات والتى//
         تكون بهذا الشكل//
         db.Authors.InsertOnSubmit(au);
         التأكيد على التغيير بادخال بيانات جديده//
         db.SubmitChanges () ;
     \mathbf{I}- طریقة تحدیث البیانات :
                                                  lambda Expression وتعریف
          تستخدم فى عملیة تسھیل الكتابھ بأنشاء تعبیر رمزى یعبر عن الجدول الذى تعمل علیھ ولنرى مثال 
dbml نقوم بانشاء كائن من ملف//
DataClasses1DataContext db = new DataClasses1DataContext();
lambda طريقة انشاء تعبير //
11 10 10يمكن ان يكون اي رمز تختاره لانه في النهايه عائد على الجدول//
Author au = db.Authors.First(p \Rightarrow p.firstname.StartsWith("ali"));
ادخال البيانات الجديده//
au.firstname = "sami";au,lastname = "khaled";
تثبيه التغيير//
db.SubmitChanges()
```

```
وسيكون نفس الكود السابق لكن مع تغير بسيط في الامر وهو الحذف بدل تاكيد التعديل ثم تاكيد التعديل
private void button2 Click (object sender, EventArgs e)
\left\{ \right.dbml نقوم بانشاء كائن من ملف//
    DataClasses1DataContext db = new DataClasses1DataContext();
    lambda طريقة انشاء تعبير//
    p ان رمز//
    يمكن ان يكون اي رمز تختاره لاته في النهايه عائد على الجدول//
    Author au = db.Authors.First(p => p.firstname.StartsWith("tem"));
    au حذف محتوى الاستعلام الذي يعود به المتغير//
    اى انه يقوم بحذف الصف الذي الاسم الأول له تيم//
    db.Authors.DeleteOnSubmit(au);
    تثبيت التغيير / /
   db.SubmitChanges();
```
SELECT \* FROM tableName مجملة الاستعلام العامه \*

الحذف باستخدام نفس التعبير السابق

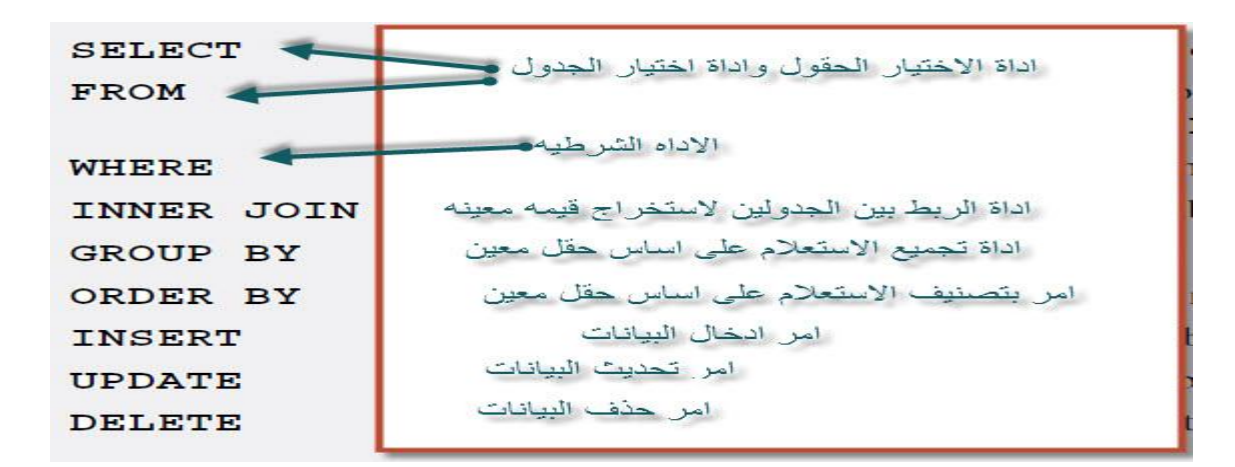

SELECT fieldName1, fieldName2, ... FROM tableName WHERE criteria

SELECT title, editionNumber, copyright FROM Titles مثال على استخدام الشرط WHERE copyright > 1999

معاملات الشر وط التي تستخدم

The WHERE clause condition can contain operators  $\lt$ ,  $\gt$ ,  $\lt$  =,  $\gt$ ,  $\lt$  =,  $\lt$  and LIKE. Operator LIKE is used for *pattern matching* with wildcard characters *asterisk*  $(*)$  and *question* 

SELECT authorID, firstName, lastName **FROM Authors** D احضبار الاسماء التي تبدء بحرف WHERE lastName LIKE 'D\*' SELECT authorID, firstName, lastName

FROM Authors ] هنا يبحث عن الاسماء التي الحرف WHERE lastName LIKE '?i\*' فيها هو الحرف الثاني

SELECT fieldName1, fieldName2, ... FROM tableName ORDER BY field ASC SELECT fieldName1, fieldName2, ... FROM tableName ORDER BY field DESC

SELECT authorID, firstName, lastName FROM Authors ORDER BY lastName DESC ترتيب تنازليا

SELECT authorID, firstName, lastName **FROM Authors** ORDER BY lastName ASC الترتيب تصاعديا

وممكن الترتيب بواسطة اكثر من حقل والترتيب الاساسي هو التصاعدي

من الممكن اجتماع الشر ط و التر تبب في جمله و احده

SELECT isbn, title, editionNumber, copyright, price FROM Titles استرجاع جميع العنواين التي تنتهي بالعباره المكتوبه WHERE title LIKE '\*How to Program' ORDER BY title ASC SELECT fieldName1, fieldName2, ... استرجاع المعلومات بعلاقة الترابط الداخلي بين FROM table1 المفتاح الاجنبي والاساسي INNER JOIN table2  $ON$  table1.fieldName = table2.fieldName SELECT firstName, lastName, isbn **FROM Authors** INNER JOIN AuthorISBN ON Authors.authorID = AuthorISBN.authorID ORDER BY lastName, firstName

الربط بين اكثر من جدولين

1SELECT Titles.title, Titles.isbn, Authors.firstName, لاحظ كتابة جدول كل حقل من الحقول , Titles.copyright و Authors.lastName, Titles.copyright  $\overline{2}$ 3 Publishers.publisherName **4FROM** ربط الجزء الاول والذي يسترجع منه يتم ربطه ( Publishers INNER JOIN Titles 5 UNISHETS INNER JOIN TITLES المستثنج من الربط الذي بلبه المستثنج من الربط الذي بلبه مستثنية من المستثنية من ال<br>ON Publishers.publisherID = Titles.publisherID ) 6  $\overline{7}$ **INNER JOIN** 

Fig. 19.22 TitleAuthor query of Books database. (Part 1 of 2.)

Chapter 19

Database, SQL and ADO .NE

الجزء الثاني من الربط

8 ( Authors INNER JOIN AuthorISBN  $\overline{9}$ ON Authors.authorID = AuthorISBN.authorID ) 10 ON Titles.isbn = AuthorISBN.isbn ربط الاستنتاجين معا بهذا الشرط 110RDER BY Titles.title

**Insert Statement** 

## 9.4.6 INSERT Statement

he **INSERT** statement inserts a new record in a table. The simplest form for this stat

INSERT INTO tableName ( fieldName1, fieldName2, ..., fieldNameN ) VALUES ( $value1, value2, ..., valueN$ )

INSERT INTO Authors ( firstName, lastName ) VALUES ( 'Sue', 'Smith' )

**Update Statement** 

#### .7 UPDATE Statement

PDATE statement modifies data in a table. The simplest form for an UPDATE state $is:$ 

**UPDATE** tableName<br>**SET** fieldName1 = value1, fieldName2 = value2, ..., fieldNameN = valueN WHERE criteria

**UPDATE Authors** 

SET lastName = 'Jones' WHERE lastName = 'Smith' AND firstName = 'Sue'

Delete statement

#### **19.4.8 DELETE Statement**

An SQL DELETE statement removes data from a t statement is:

DELETE FROM tableName WHERE criteria

DELETE FROM Authors WHERE lastName = 'Jones' AND firstName = 'Sue'

Sofyany ھذا الكتاب ضمن سلسلھ من الكتب التى یتم تحملیھا الى موقع الحاسب العربى ایمیل السابق Memorycode\_84@yahoo.com

الحالى

**codacso@yahoo.com**